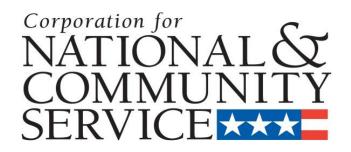

# Senior Corps Project Progress Report eGrants Step-by-Step Instructions

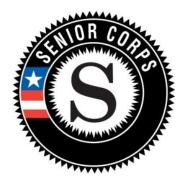

Retired and Senior Volunteer Program (RSVP) Foster Grandparent Program (FGP) Senior Companion Program (SCP)

#### OMB Control Number 3045-0033

#### About the PPR

The Project Progress Report (PPR) is used to ensure grantees of the Senior Corps programs (RSVP, Foster Grandparent and Senior Companion Programs) address and fulfill legislated program purposes; meet agency program management and grant requirements; track and measure progress to benefit the local project and its contributions to senior volunteers and the community; and to report progress toward work plan objectives agreed upon in the granting of the award.

#### Purpose

The PPR will be used to report progress toward accomplishing work plan goals and objectives, reporting volunteer and service outputs, reporting actual outcomes related to self-nominated performance measures meeting challenges encountered, describing significant activities, and requesting technical assistance.

# **Accessing the Progress Report**

| 4/19/2013, 1:46 PM,                                               | EDT home r                                                                                                | ny account help logout                                                                                                    |
|-------------------------------------------------------------------|----------------------------------------------------------------------------------------------------|----------------------------------------------------------------------------------------------------|
| EGRANTS<br>IGRANTS MESSAGES<br>Welcome Davin                      |                                                                                                    | VIEW MY GRANTS/APPLICATIONS View All 1 Approved for Consideration/Funding 1 1 Awarded 14 Closed 2 Concept Papers 5 Grantee edit of application or report |
|                                                                   |                                                                                                    | VIEW MY AMERICORPS PORTAL                                                                                                    |
| reating an Application                                            | Managing My Account                                                                                       | Reporting to CNCS                                                                                                    |
| New 🗊<br>Continuation/Renewal 🗊<br>Amendment 🔊<br>Concept Paper 🗊 | Click on the links below to access common<br>account functions.<br>My Account<br>Equal Opportunity Survey | Financial Report Progress Report Progress Report Supplement P                                                                                            |

After logging into eGrants, access the Progress Report from the eGrants home screen by clicking on "Progress Report."

A list of all previous and current CNCS grant awards will be listed. Click on your current grant number to see the Progress Reports available for that award.

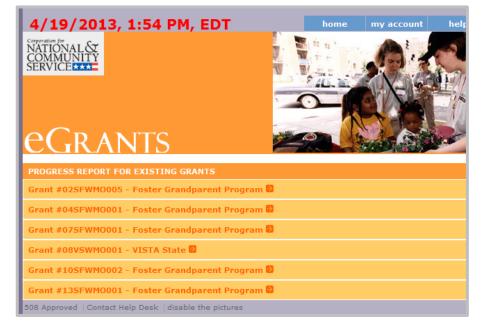

After you click on the grant number, a list will display of the Progress Reports available for that award. A status of "Progress Report Initial Entry" indicates that the report has not been submitted to CNCS and is available for you to enter information. Review the reporting date and due date to help select the correct report. Click "Edit" to begin working on the report.

| Grant #13SFWM0001 -         | Foster Grand | lparent Program | 9                                |                                    |      |
|-----------------------------|--------------|-----------------|----------------------------------|------------------------------------|------|
| Reporting Date              | Due Date     | Extension Date  | Status                           | PR Type                            |      |
| 01/01/2013 - 12/31/2013     | 01/31/2014   |                 | Progress Report Initial<br>Entry | Progress Report Annual             | edit |
| 01/01/2013 - 06/30/2013     | 07/31/2013   |                 | Progress Report<br>Submitted     | Progress Report Lite<br>Semiannual | view |
| 508 Approved   Contact Held | Desk disabl  | e the pictures  |                                  |                                    |      |

# **General Information Tab**

The Progress Report uses tabs, similar to the Performance Measure Work Plan Module. The first Progress Report tab is "General Info." Review the information in the General Information section of this screen to ensure you are working on the correct PPR.

If you are working on the correct PPR, click "Begin." You may also click "Next" to move to the next screen and start working on the PPR. If this is not the correct PPR, click "Cancel" to return to the previous eGrants screen.

| 5                               |                                |                            | Grant                | Number    |             |                                          | my account  | help lo |
|---------------------------------|--------------------------------|----------------------------|----------------------|-----------|-------------|------------------------------------------|-------------|---------|
| NAL SY<br>UNITY                 |                                |                            | Grant                |           |             | د<br>warter 2 (Year 1 of single or multi |             |         |
|                                 |                                |                            |                      |           |             |                                          | year grant) |         |
| DANITS P                        | rogress Repor                  |                            | Applie               | ation ID: | 13SF144416  |                                          |             |         |
|                                 | Togress Ixepor                 | L.                         | Legal Applica        | nt Name:  | Senior Cent | ers, Inc.                                |             |         |
|                                 |                                |                            |                      |           |             |                                          |             |         |
| ral Info Demographics           | Narratives Progress Report     | /eterans                   | Summary/Staff        | Review    |             |                                          |             |         |
|                                 |                                |                            |                      |           |             |                                          |             |         |
| Screen Instructions • ×         |                                |                            |                      |           |             |                                          |             |         |
| id you select the Progress      | General Information            |                            |                      |           |             |                                          |             |         |
| port for the correct reporting  |                                |                            |                      |           |             |                                          |             |         |
| eriod? If so, click "Begin." If | Grant #                        | 13SF144416                 |                      |           |             |                                          |             |         |
| ot, click "Cancel" and select   | Project Name                   | FGP of Lucas County Cancel |                      |           |             |                                          |             |         |
| e correct report.               | Grant Year                     | 1                          |                      |           |             |                                          | Deala       |         |
|                                 | Progress Report Type           |                            | s Report Annual      |           |             |                                          | Begin       |         |
|                                 | Progress Report Amendment #    | 0                          |                      |           |             |                                          |             |         |
|                                 | Reporting Period Start Date    | 01/01/20                   |                      |           |             |                                          |             |         |
|                                 | Reporting Period End Date      | 12/31/20                   |                      |           |             |                                          |             |         |
|                                 | Due Date                       | 01/31/20                   | )14                  |           |             |                                          |             |         |
|                                 | Extended Due Date              |                            |                      |           |             |                                          |             |         |
|                                 | # of Months Funded             | 12                         |                      |           |             |                                          |             |         |
|                                 | Status                         | Progress                   | s Report Initial Ent | У         |             |                                          |             |         |
|                                 | Reporting Period               |                            | Due Date             | Ext. Du   | e Date      | Status                                   | View Report | (PDF)   |
|                                 | There are currently no Progres | e reporte a                | ro in Doviourod et   | tue       |             |                                          |             |         |
|                                 | There are currently no Progres | s reports a                | te in Reviewed st    | 1105.     |             |                                          |             |         |
|                                 |                                |                            |                      |           |             |                                          |             |         |
|                                 |                                |                            |                      |           |             |                                          |             |         |
|                                 |                                |                            |                      |           |             |                                          |             |         |

The header at the very top of each PPR screen contains your Grant Number, NOFA, Application ID, and Legal Applicant Name.

| NATIONAL &              | Grant Namber;1967/00002                                          |
|-------------------------|------------------------------------------------------------------|
|                         | NOPAL/CP 2013 Qualitier 3 (Veer 1 of single or multi year grant) |
| C DANTER D D            | Application ID:1256(444)                                         |
| eGRANTS Progress Report | Legal Applicant Name: Serier Centers, Inc.                       |
|                         |                                                                  |

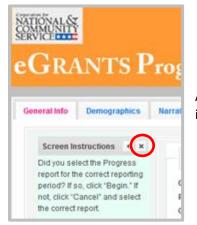

Additional instructions can be found on the left side of each screen. The instructions can be hidden by clicking the "X."

The General Information section includes various pieces of information about this PPR and the grant.

"# of Months Funded" indicates the number of months of the three-year project period that have been completed by the end date of the reporting period for the PPR.

"Status" indicates the status of the PPR you are currently working on.

"Progress Report Initial Entry" means that the PPR has not yet been submitted to CNCS.

| General Information         |                               |
|-----------------------------|-------------------------------|
| Grant #                     | 13SF144416                    |
| Project Name                | FGP of Lucas County           |
| Grant Year                  | 1                             |
| Progress Report Type        | Progress Report Annual        |
| Progress Report Amendment # | 0                             |
| Reporting Period Start Date | 01/01/2013                    |
| Reporting Period End Date   | 12/31/2013                    |
| Due Date                    | 01/31/2014                    |
| Extended Due Date           |                               |
| # of Months Funded          | 12                            |
| Status                      | Progress Report Initial Entry |

"Progress Report Submitted" means that the PPR has been submitted to CNCS but has not yet been reviewed by CNCS.

"Progress Report Reviewed" means that the PPR has been reviewed by CNCS and now includes feedback from CNCS.

"Progress Report Returned for Rework" means that the PPR has been returned to you for changes that are described in the PPR feedback.

At the bottom of the General Info tab, you will see a list of all PPRs that have previously been submitted for this grant. You can click on any PPR in the list to go directly to a PDF of that PPR.

|   | Reporting Period        | Due Date   | Ext. Due Date | Status                   | View Report (PDF) |
|---|-------------------------|------------|---------------|--------------------------|-------------------|
|   | 01/01/2013 - 12/31/2013 | 01/31/2014 |               | Progress Report Reviewed | PDF Link          |
| 2 | 01/01/2013 - 06/30/2013 | 07/31/2013 |               | Progress Report Reviewed | PDF Link          |

#### **Demographics Tab**

The next tab is the Demographics Tab. The Demographics Tab is available for FGP and SCP only.

On line 1, enter the total number of cumlative volunteer hours for this budget period.

On line 2, enter the total number of active volunteers serving this budget period.

On line 3, enter the dollar amount for the direct benefit ratio requirement volunteer expense (Non-Federal).

On line 4, enter the dollar amount for the direct benefit ratio requirement volunteer expense (Federal).

| Screen Instructions 4 ×                      | Senior Corps PPR Demographics Information                                                                                                    |               |    |
|----------------------------------------------|----------------------------------------------------------------------------------------------------|---------------|----|
| Please provide the following<br>information. | Senior Corps PPR Demographics and mation<br>This section contains a list of demographic indicators of interest to CNCS and our stakeholders. Please provide cumul | ative totals. |    |
|                                              | Demographic Information                                                                                                    | Val           | ue |
|                                              | 1 Vol Data Total Number of Cumulative Hours This Budget Period                                                                                                    |               | 0  |
|                                              | 2 Vol Data Total Number of Active Volunteers Serving This Budget Period                                                                                           |               | 0  |
|                                              | 3 Direct Benefit Ratio Requirement (FGP/SCP) Vols Expense(Non-Federal) Cumulative Expenses To-Date                                                                | •             | 0  |
|                                              | 4 Direct Benefit Ratio Requirement (FGP/SCP) Vols Expense(Federal) Cumulative Expenses To-Date                                                                    |               | 0  |
|                                              |                                                                                                    |               |    |

Click "Next" to move to the next tab.

## **Narratives Tab**

On the Narratives Tab, complete each narrative with information about your activities during the reporting period. By clicking on each narrative heading, a text field will display allowing you to enter narrative information. Once any text has been entered in that section, the orange arrow next to the heading will change to a green check mark.

| TIONAL &                                              |                                          |              |                                                                                                   |               | U.U.                  | Number: 13SCNO      |                  | ar 1 of single or mult | year grant)  |           |  |
|-------------------------------------------------------|------------------------------------------|--------------|---------------------------------------------------------------------------------------------------|---------------|-----------------------|---------------------|------------------|------------------------|--------------|-----------|--|
| 0                                                     | -<br>-                                   |              | -                                                                                                 |               | Appli                 | ation ID: 13SC14    | 3165             |                        |              |           |  |
| GRA                                                   | INTS P                                   | rogre        | ss Repo                                                                                           | rt            |                       | nt Name: The Ben    |                  | tute                   |              |           |  |
|                                                       |                                          | 0            |                                                                                                   |               |                       |                     |                  |                        |              |           |  |
| ieneral Info                                          | Demographics                             | Narratives   | Progress Report                                                                                   | Veterans      | Summary/Staf          | Review              |                  |                        |              |           |  |
|                                                       |                                          |              |                                                                                                   |               |                       |                     |                  |                        |              |           |  |
| Screen In                                             | structions 4 ×                           | Senior       | Corps PPR Narratives                                                                              |               |                       |                     |                  |                        |              |           |  |
|                                                       | e small arrow next                       |              | tion, open each narrat                                                                            | ve and descri | ihe your activities ( | uring the reporting | neriod in more d | otail                  |              |           |  |
|                                                       | nel to open it. For<br>on, describe your | 11 1113 3001 | ion, open cuen nurrat                                                                             | ie and deseri | be your activities (  | uning the reporting |                  | arrative entered       | Narrative no | t entered |  |
| project's activities during this<br>reporting period. |                                          |              |                                                                                                   |               |                       |                     |                  |                        |              |           |  |
|                                                       |                                          | 2 🔁          | Challenges                                                                                        |               |                       |                     |                  |                        |              |           |  |
|                                                       |                                          | 2 5          | -                                                                                                 |               |                       |                     |                  |                        |              |           |  |
|                                                       |                                          |              | Partnership/Collaboration Development     Non-Federal Share Development     Other Accomplishments |               |                       |                     |                  |                        |              |           |  |
|                                                       |                                          | 2 🔁          |                                                                                                   |               |                       |                     |                  |                        |              |           |  |
|                                                       |                                          | 2 🖯          |                                                                                                   |               |                       |                     |                  |                        |              |           |  |
|                                                       |                                          |              |                                                                                                   |               |                       |                     |                  |                        |              |           |  |
|                                                       |                                          |              | <ul> <li>Stories</li> </ul>                                                                       |               |                       |                     |                  |                        |              |           |  |
|                                                       |                                          | 2 🔁          | List of Additiona                                                                                 | I Documents   | Sent to CNCS State    | Office              |                  |                        |              |           |  |
|                                                       |                                          |              |                                                                                                   |               |                       |                     |                  |                        |              |           |  |
|                                                       |                                          |              |                                                                                                   |               |                       |                     |                  |                        |              |           |  |
|                                                       |                                          |              |                                                                                                   |               |                       |                     |                  |                        |              |           |  |
|                                                       |                                          |              |                                                                                                   |               |                       |                     |                  |                        |              |           |  |

In the Challenges narrative, describe any new challenges affecting your project during the reporting period.

|   | Challenges                            | * |
|---|---------------------------------------|---|
|   |                                       |   |
|   |                                       |   |
|   |                                       |   |
|   |                                       | - |
| • | Partnership/Collaboration Development |   |

| larratives | Progress Report Veterans Summary/Staff Review |        |
|------------|-----------------------------------------------|--------|
| u w        | ► Challenges                                  | *      |
|            | ▼ PartnershipiCollaboration Development       |        |
|            |                                               |        |
|            |                                               | Е      |
|            |                                               |        |
| 2 0        | Hon-Federal Share Development                 | Ŧ      |
|            |                                               |        |
|            | Bac                                           | k Next |

In the Partnership/Collaboration Development narrative, describe efforts to develop partnerships or collaborations with volunteer stations. You should include efforts to develop new stations as well as efforts to garner support (data collection, volunteer training, etc.) from existing stations.

In the Non-Federal Share Development narrative, describe efforts to meet the non-federal share requirement for your project. Include both cash and inkind resource development that occurred during this reporting period.

|     | ✓ Non-Federal Share Development | * |
|-----|---------------------------------|---|
|     |                                 |   |
|     |                                 |   |
|     |                                 | - |
| 2 🔊 | Other Accomplishments           |   |
| 2 🖸 | Stories                         |   |

| ratives | Progress Report Veterans Summary/Staff Review |   |
|---------|-----------------------------------------------|---|
| 2       | Non-Federal Share Development                 | * |
| 2 🔁     | Other Accomplishments                         |   |
|         | A                                             |   |
|         |                                               |   |
|         |                                               |   |
|         |                                               | = |
|         |                                               |   |
|         |                                               |   |
|         | × I                                           |   |
| 2 🔁     | Stories                                       |   |

In the Other Accomplishments narrative, describe any significant project accomplishments other than your work plan progress already reported in the PPR. In the Stories narrative, share any additional stories other than your work plan progress already reported in the PPR.

|     | <ul> <li>Outer Accompnianmenta</li> </ul>              |   |
|-----|--------------------------------------------------------|---|
|     |                                                        |   |
| 3 🔁 | ✓ Stories                                              |   |
|     |                                                        | * |
|     |                                                        |   |
|     |                                                        |   |
|     |                                                        |   |
|     |                                                        |   |
|     |                                                        |   |
|     |                                                        |   |
|     |                                                        |   |
|     |                                                        |   |
|     |                                                        |   |
|     |                                                        |   |
|     |                                                        | Ŧ |
|     |                                                        |   |
|     | List of Additional Documents Sent to CNCS State Office |   |
|     |                                                        |   |
|     |                                                        |   |

| Narratives | Progress Report Veterans Summary/Staff Review            |        |
|------------|----------------------------------------------------------|--------|
|            |                                                          |        |
| 2          | > Stories                                                |        |
| 2 🔁        | ▼ List of Additional Documents Sent to CNCS State Office |        |
|            | ×                                                        |        |
|            |                                                          |        |
|            |                                                          | E      |
|            |                                                          |        |
|            |                                                          | -      |
|            | Bac                                                      | k Next |

Additional documents cannot be attached or uploaded to eGrants. In the List of Additional Documents Sent to CNCS State Office section, list any additional documents you have emailed or mailed to your CNCS State Office. Additional documents might include press clips, recognition event documents, or other documents to supplement the PPR.

Click "Next" to move to the next screen.

## **Progress Report Tab**

The Progress Report Tab is where you enter your progress on achieving the Performance Measure targets planned in your application. You will use this screen to enter actual outputs, outcomes, unduplicated volunteers, total volunteers, and volunteer stations for each work plan.

| NAL &                                                            |                                       | Grant Numb              | er: 13SFNOH002   |                         |                         |                       |          |
|------------------------------------------------------------------|---------------------------------------|-------------------------|------------------|-------------------------|-------------------------|-----------------------|----------|
| E                                                                |                                       | NOF                     | FA: FGP 2013 Qu  | arter 2 (Year 1 of sing | le or multi year grant) |                       |          |
| DANTS D.                                                         | ogress Report                         | Application 1           | (D: 13SF144416   |                         |                         |                       |          |
|                                                                  | ogress ixeport                        | Legal Applicant Nan     | 1e: Senior Cente | rs, Inc.                |                         |                       |          |
| eral Info Demographics N                                         | Iarratives Progress Report Veterans   | Summary/Staff Revie     | w                |                         |                         |                       |          |
| Screen Instructions 4 ×                                          |                                       | Pro                     | gress Summar     | γ                       |                         |                       | -        |
| 'ou will use this screen to<br>enter actual outputs,             |                                       | Target                  | Actual           | Progress                |                         |                       |          |
| outcomes, unduplicated<br>olunteers, total volunteers,           | Unduplicated Volunteers               | 80                      | 80               | 100.00 %                |                         |                       |          |
| and volunteer stations for each<br>vork plan. Click on the small | Cost per Volunteer                    | \$3,435.75              | \$3,435.75       |                         |                         |                       |          |
| irrow next to a work plan<br>lescription to open that work       | Total Output                          | 395                     | 395              | 100.00 %                |                         |                       |          |
| lan and report on your<br>rogress.                               | Primary Focus Area                    | 80                      | 80               | 100.00 %                |                         |                       |          |
|                                                                  | % Unduplicated Volunteers in Outcomes | 80                      | 80               | 100.00 %                |                         |                       |          |
|                                                                  | Community Priorities                  | 0                       | 0                | 0.00 %                  |                         |                       |          |
|                                                                  |                                       | Performar               | nce Measure P    | rogress                 |                         |                       |          |
|                                                                  |                                       |                         | Done with        | Section box checked     | 🔁 Done with Se          | ction box not checked |          |
|                                                                  | School Readiness-2.1-Agency-wid       | le Education Outcome 7  | '5%-The children | being served areAs      | sisting in classroom-H  | lead Start            |          |
|                                                                  | K 42 Success 2.4 Agency wide Ed       | turneting Outboards 75% |                  | the Table Due - Tuberi  | - Dublic Cobool         |                       | =        |
|                                                                  | K-12 Success-3.1-Agency-wide Ed       | ucation Outcome 75%-    | wany children in | the Toledo PuTutorii    | IG-PUDIIC SCNOOL        |                       |          |
|                                                                  |                                       |                         |                  |                         |                         |                       |          |
| ave                                                              |                                       |                         |                  |                         |                         | Calculate             | e Progre |

There are two main sections in the Progress Report Tab: Progress Summary and Performance Measure Progress.

The Progress Summary section shows the target unduplicated volunteer numbers that were planned in the application. The "Actual" column calculates information based on the numbers you enter in the Performance Measure Progress section below. The "Progress" column shows your progress towards achieving the target.

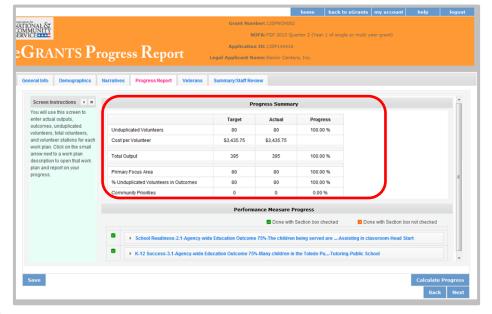

The Performance Measure Progress section is where data is entered. All work plans will be listed in this section.

Click on the small arrow next to a work plan description to open that work plan and report on your progress. Or, click on the work plan description.

|                                       | -                   | ogress Summary       |                      |                                   |   |
|---------------------------------------|---------------------|----------------------|----------------------|-----------------------------------|---|
|                                       | Target              | Actual               | Progress             |                                   |   |
| Unduplicated Volunteers               | 80                  | 80                   | 100.00 %             |                                   |   |
| Cost per Volunteer                    | \$3,435.75          | \$3,435.75           |                      |                                   |   |
| Total Output                          | 395                 | 395                  | 100.00 %             |                                   |   |
| Primary Focus Area                    | 80                  | 80                   | 100.00 %             |                                   |   |
| % Unduplicated Volunteers in Outcomes | 80                  | 80                   | 100.00 %             |                                   | 1 |
| Community Priorities                  | 0                   | 0                    | 0.00 %               |                                   |   |
|                                       | Perform             | ance Measure Pr      | ogress               |                                   |   |
|                                       |                     | Done with S          | ection box checked   | Done with Section box not checked |   |
| School Readiness-2.1-Agency-wide      | e Education Outcome | e 75%-The children t | eing served areAss   | isting in classroom-Head Start    |   |
|                                       |                     |                      |                      |                                   |   |
| K-12 Success-3.1-Agency-wide Ed       | ucation Outcome 75  | %-Many children in t | he Toledo PuTutoring | -Public School                    |   |

| Measure Type or Resource Type      | Measure #           | Target        | Actual          | Progress     |              | ^ |
|------------------------------------|---------------------|---------------|-----------------|--------------|--------------|---|
| Output                             | H8                  | 70            | 0               | 0.00 %       |              |   |
| Outcome                            | Н9                  | 70            | 0               | 0.00 %       |              | Ŧ |
| # of Unduplicated Vols             |                     | 70            | 0               | 0.00 %       |              |   |
| # of Total Vols Contributing       |                     | 70            | 0               | 0.00 %       |              |   |
| # of Vol Stations                  |                     | 22            | 0               | 0.00 %       |              |   |
| Grantee Note                       |                     |               |                 | *            | Note History |   |
|                                    |                     |               | Done wi         | th Section   |              |   |
| Aging in Place-1.2-Independent Liv | ing and Respite Car | e-PASSPORT is | the cornerstone | ofPreventing | Elder Abuse  |   |

When the work plan is open, a column is displayed, allowing you to enter actual numbers for your outputs, outcomes, unduplicated volunteers, total volunteers, and volunteer stations. Moving your mouse over the output or outcome will show the description of the measure. You must enter whole numbers, not percentages. The numbers your report should reflect your accomplishments during this reporting period.

When entering unduplicated volunteers, keep in mind that each volunteer can only be reported in **one** work plan.

For the total number of volunteers contributing, report **every** volunteer who served in the work plan.

If you would like to provide any additional information for a work plan, you should provide it in the Grantee Note section. If targets have not been achieved or are not on track to be achieved, provide an explanation.

When all information has been entered for the work plan, check the "Done with Section" box. The PPR cannot be submitted until all "Done with Section" boxes have been checked.

| Community Need     | Community ager | ncies need the su | pport of voluntee | ers due to budget | cuts,   |
|--------------------|----------------|-------------------|-------------------|-------------------|---------|
| Measure Type or    | Resource Type  | Measure #         | Target            | Actual            | Progres |
| Output             |                | OT1               | 1                 | 0                 | 0.00 %  |
| # of Unduplicated  | I Vols         |                   | 180               | 0                 | 0.00 %  |
| # of Total Vols Co | entributing    |                   | 200               | 0                 | 0.00 %  |
| # of Vol Stations  |                |                   | 10                | 0                 | 0.00 %  |
| Grantee Note       |                |                   |                   |                   |         |

If you are reporting on RSVP measure OT1, Other Community Priorities, the target should be 1. To report the Actual for the Output, enter "1" for "yes" if you met the target you set for your project, or "0" for "no" if you did not meet the target set for your project. The numbers for Unduplicated Volunteers, Total Volunteers, and Volunteer Stations should be reported the same way your reported for the other work plans.

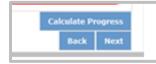

After completing each work plan, click "Calculate Progress." This will update the Progress Summary section. When all work plans are complete, click "Next" to move to the next screen

#### Veterans Tab

If you have data about veterans and military families, report it on the Veterans Tab. If you do not have that information, simply enter zero in each field. Many projects have veterans information available for some work plans, but not for others. CNCS asks that you report on veterans and military families data when you have the information available.

| ÎÔNAL &<br>4MUNITY<br>VICE                                |                                 |            |                       |                                                                                                    | Grant Number: 13SCNOH<br>NOFA: SCP 2013 |                  | r 1 of single or multi y | vear grant)        |             |         |
|-----------------------------------------------------------|---------------------------------|------------|-----------------------|----------------------------------------------------------------------------------------------------|-----------------------------------------|------------------|--------------------------|--------------------|-------------|---------|
| GRAN                                                      | JTS P                           | roore      | ss Repo               | rt                                                                                                 | Application ID: 13SC1431                |                  |                          |                    |             |         |
|                                                           |                                 | 10510      |                       |                                                                                                    | Legal Applicant Name: The Benja         | mın Rose Institi | ute                      |                    |             |         |
| eneral Info De                                            | emographics                     | Narratives | Progress Report       | Veterans                                                                                           | Summary/Staff Review                    |                  |                          |                    |             |         |
| Screen Instruc                                            |                                 |            |                       |                                                                                                    | Veterans Summa                          | ry               |                          |                    |             |         |
| This screen give<br>opportunity to rep                    | port on the                     |            | Veterans Summar       | у                                                                                                  |                                         |                  | A                        | ctual              |             |         |
| number of vetera<br>military family m                     |                                 |            | Veterans Serving      |                                                                                                    |                                         |                  |                          | 0                  |             |         |
| serving in and se                                         | erved by your                   |            | Veterans Served       |                                                                                                    |                                         |                  |                          | 0                  |             |         |
| project. If you have<br>veterans and mil                  |                                 |            | Veteran's Family Me   | embers Served                                                                                      | d                                       |                  |                          | 0                  |             |         |
| please report it o                                        | on this tab. If                 |            | Active Duty Served    |                                                                                                    |                                         |                  |                          | 0                  |             |         |
| you do not have t<br>information, sim                     | nply enter zero                 |            | Active Duty Family S  | Served                                                                                             |                                         |                  |                          | 0                  |             |         |
| in each field. Mai<br>have information<br>some work plan: | n available for                 |            |                       |                                                                                                    | Veteran Split                           |                  |                          |                    |             |         |
| others. CNCS as<br>report on veterar                      | sks that you<br>ns and military |            |                       |                                                                                                    | Done with                               | Section box che  | ecked 🕺 Done             | with Section box n | ot checked  |         |
| families data wh<br>the information a                     |                                 | Ð          | Aging in Place-1.1-li | Aging in Place-1.1-Independent Living and Respite Care-PASSPORT is the cornerstone ofCompanionship |                                         |                  |                          |                    |             |         |
|                                                           |                                 |            | Aging in Place-1.2-li | ndependent Li                                                                                      | iving and Respite Care-PASSPORT is th   | e cornerstone o  | ofPreventing Elder A     | buse               |             |         |
|                                                           |                                 |            |                       |                                                                                                    |                                         |                  |                          |                    |             |         |
|                                                           |                                 |            |                       |                                                                                                    |                                         |                  |                          |                    |             |         |
| Save                                                      |                                 |            |                       |                                                                                                    |                                         |                  |                          |                    | Calculate V | /eteran |
|                                                           |                                 |            |                       |                                                                                                    |                                         |                  |                          |                    | Back        | Nex     |

There are two main sections in the Veterans Tab: Veterans Summary and Veterans Split.

The Veterans Summary section includes numbers in the "Actual" column that are populated based on data entered in the Progress Report Tab.

| Screen Instructions 4 ×                                                                                                   | Veterans Summary                                                         |                                     |
|----------------------------------------------------------------------------------------------------|--------------------------------------------------------------------------|-------------------------------------|
| his screen gives you the<br>oportunity to report on the                                                                   | Veterans Summary                                                         | Actual                              |
| imber of veterans and                                                                                                    | Veterans Serving                                                         | 0                                   |
| ilitary family members<br>erving in and served by your                                                                    | Veterans Served                                                          | 0                                   |
| oject. If you have data about                                                                                             | Veteran's Family Members Served                                          | 0                                   |
| terans and military families,<br>ease report it on this tab. If                                                           | Active Duty Served                                                       | 0                                   |
| u do not have that<br>formation, simply enter zero                                                                        | Active Duty Family Served                                                | 0                                   |
| ave information available for<br>ome work plans, but not for<br>hers. CNCS asks that you<br>port on veterans and military | Veteran Split                                                            | ction box checked                   |
| milies data when you have<br>e information available.                                                                     | Aging in Place-1.1-independent Living and Respite Care-PASSPORT is the c | ornerstone ofCompanionship          |
|                                                                                                    | Aging in Place-1.2-Independent Living and Respite Care-PASSPORT is the c | ornerstone ofPreventing Elder Abuse |
|                                                                                                    |                                                                          |                                     |

| Veterans Sum                                                       | mary                                                                                           |
|--------------------------------------------------------------------|------------------------------------------------------------------------------------------------|
| Veterans Summary                                                   | Actual                                                                                         |
| Veterans Serving                                                   | 0                                                                                              |
| Veterans Served                                                    | 0                                                                                              |
| Veteran's Family Members Served                                    | 0                                                                                              |
| Active Duty Served                                                 | 0                                                                                              |
| Active Duty Family Served                                          |                                                                                                |
| Veteran Sp                                                         | 0<br>lit                                                                                       |
|                                                                    |                                                                                                |
|                                                                    | III With Section box checked                                                                   |
| -<br>Z Done v                                                      | III With Section box checked Done with Section box not checker the cornerstone ofCompanionship |
| Aging in Place-1.1-Independent Living and Respite Care-PASSPORT is | III With Section box checked Done with Section box not checker the cornerstone ofCompanionship |
| Aging in Place-1.1-Independent Living and Respite Care-PASSPORT is | III With Section box checked Done with Section box not checker the cornerstone ofCompanionship |

The Veterans Split section is where data is entered. All work plans will be listed in this section.

Click on the small arrow next to a work plan description to open that work plan and report on your progress. Or, click on the work plan description When the work plan is open, columns are displayed, allowing you to enter numbers for outputs, outcomes, unduplicated volunteers, total volunteers, and volunteer stations. The "Actual" column is populated from data you entered on the Progress Report Tab. Moving your mouse over the output or outcome will show the description of the measure. You must enter whole numbers, not percentages. The numbers your report should reflect your accomplishments during this reporting period.

| Measure Type or<br>Resource Type | Measure<br># | Target | Actual | # who are<br>Veterans | # who are<br>Veteran<br>Family<br>Members | # who are<br>Active duty | # who are<br>Military<br>Family<br>Members | # non<br>VMF<br>served |   |
|----------------------------------|--------------|--------|--------|-----------------------|-------------------------------------------|--------------------------|--------------------------------------------|------------------------|---|
| Output                           | H8           | 70     | 0      | 0                     | 0                                         | 0                        | 0                                          | 0                      |   |
| <u>.</u>                         |              |        | •      |                       |                                           |                          |                                            |                        | - |

Enter the number of Veterans for each category (output, outcome, unduplicated volunteers, total volunteers). Each entry in this field should be a portion of the number in the Actual column. For example, if you reported 100 for Output H8: Number of homebound or older adults..." You served 100 people in that work plan. Ask yourself the question, "How many of those people were veterans?" Enter

| Output ED21 600           | 0 |   | Members |           |          |
|---------------------------|---|---|---------|-----------|----------|
|                           | v |   |         |           | E        |
| Dutcome ED23 600          | 0 |   |         |           |          |
| # of Unduplicated Vols 70 | 0 |   |         |           |          |
| # of Total Vols 70        | n |   |         |           | Ŧ        |
|                           |   | ) |         | Calculate | Veterans |
|                           |   |   |         | Back      | k Next   |

data when you have it available. If you do not know, please enter 0.

| Measure Type or<br>Resource Type | Measure<br># | Target | Actual | # who are<br>Veterans | # who are<br>Veteran<br>Family<br>Members | # who are<br>Active duty | # who are<br>Military<br>Family<br>Members | # non<br>VMF<br>served |
|----------------------------------|--------------|--------|--------|-----------------------|-------------------------------------------|--------------------------|--------------------------------------------|------------------------|
| Output                           | ED21         | 600    | 0      |                       |                                           |                          |                                            |                        |
| Outcome                          | ED23         | 600    | 0      |                       |                                           |                          |                                            |                        |
| # of Unduplicated Vols           |              | 70     | 0      |                       |                                           |                          |                                            |                        |
| # of Total Vols                  |              | 70     | 0      |                       |                                           |                          |                                            |                        |

Enter the number of Veterans' Family Members for each category (output, outcome, unduplicated volunteers, total volunteers). Each entry in this field should be a portion of the number in the Actual column. For example, if you reported for Output H8: Number of homebound or older adults..." You served 100 people in that work plan. Ask yourself the question, "How many of those people were Veterans' Family Members?" Enter data when you have it available. If you do not know, please enter 0.

| Measure Type or<br>Resource Type | Measure<br># | Target | Actual | # who are<br>Veterans | # who are<br>Veteran<br>Family<br>Members | # who are<br>Active duty | # who are<br>Military<br>Family<br>Members | # non<br>VMF<br>served |
|----------------------------------|--------------|--------|--------|-----------------------|-------------------------------------------|--------------------------|--------------------------------------------|------------------------|
| Output                           | ED21         | 600    | 0      |                       |                                           |                          |                                            |                        |
| Outcome                          | ED23         | 600    | 0      |                       |                                           |                          |                                            |                        |
| # of Unduplicated Vols           |              | 70     | 0      |                       |                                           |                          |                                            |                        |
| # of Total Vols                  |              | 70     | n      |                       |                                           |                          |                                            |                        |

Enter the number of Active Duty Military Service members for each category (output, outcome, unduplicated volunteers, total volunteers). Each entry in this field should be a portion of the number in the Actual column. For example, if you reported 100 for Output H8: Number of homebound or older adults..." You

served 100 people in that work plan. Ask yourself the question, "How many of those people were Active Duty Military Service Members?" Enter data when you have it available. If you do not know, please enter 0.

Enter the number of Family Members of Active Duty Military Members for each category (output, outcome, unduplicated volunteers, total volunteers). Each entry in this field should be a portion of the number in the Actual column. For example, if you reported 100 for Output H8: Number of homebound or older adults..." You

| Measure Type or<br>Resource Type | Measure<br># | Target | Actual | # who are<br>Veterans | # who are<br>Veteran<br>Family<br>Members | # who are<br>Active duty | # who are<br>Military<br>Family<br>Members | # non<br>VMF<br>served |
|----------------------------------|--------------|--------|--------|-----------------------|-------------------------------------------|--------------------------|--------------------------------------------|------------------------|
| Output                           | ED21         | 600    | 0      |                       |                                           |                          |                                            |                        |
| Outcome                          | ED23         | 600    | 0      |                       |                                           |                          |                                            |                        |
| # of Unduplicated Vols           |              | 70     | 0      |                       |                                           |                          |                                            |                        |
| # of Total Vols                  |              | 70     | ٥      |                       |                                           |                          |                                            |                        |

served 100 people in that work plan. Ask yourself the question, "How many of those people were Family Members of Active Duty Military Members?" Enter data when you have it available. If you do not know, please enter 0.

The number of non Veterans and Military Family Served column (#non VMF served) will populate based on numbers you enter in the previous four columns. If this column populates with negative numbers, there is likely an error in the other data you just entered on this tab.

| Output         ED21         600         0 | ED23         600         0 |                        |      |     |   | Members | Members           |        |
|-------------------------------------------|----------------------------|------------------------|------|-----|---|---------|-------------------|--------|
| # of Unduplicated Vols 70 0               | af Unduplicated Vols 70 0  | Output                 | ED21 | 600 | 0 |         |                   |        |
| # of Total Vols 70 0                      | pf Total Vois 70 0         | Outcome                | ED23 | 600 | 0 |         |                   |        |
|                                           | ntributing 70 0            | # of Unduplicated Vols |      | 70  | 0 |         |                   |        |
|                                           |                            |                        |      | 70  | 0 |         |                   |        |
| Done with Section                         |                            |                        |      |     |   |         | Done with Section |        |
|                                           |                            |                        |      |     |   |         |                   |        |
| calciata tra                              | Calculate Veter            |                        |      |     |   |         | Calculate         | Votor  |
| Calculate Vet                             | Calculate Veter            |                        |      |     |   |         | Calculate         | Vetera |

When all information has been entered for the work plan, check the "Done with Section" box. The PPR cannot be submitted until all "Done with Section" boxes have been checked.

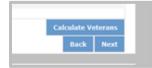

After completing each work plan, click "Calculate Veterans." This will update the Veterans Summary section. When all work plans are complete, click "Next" to move to the next screen.

# Summary/Staff Review Tab

The Summary/Staff Review Tab provides a summary of your PPR. From this screen, you can print your PPR Summary, review your project's progress, enter notes to your Program Officer, and review comments that your Program Officer provided to you.

| <page-header><page-header><text><text><text><text></text></text></text></text></page-header></page-header>                                                                                                    | ATTONAL &                                           | home back to eGrants my account help logout Grant Number: 13SCN0H001                                                              |
|----------------------------------------------------------------------------------------------------|-----------------------------------------------------|----------------------------------------------------------------------------------------------------|
| CREATISDECISION CONSISTING CONSISTING CONSIS                                                                                                    | MMUNITY<br>RVICE                                    | NOFA: SCP 2013 Quarter 2. (Year 1 of single or multi year grant)                                                                  |
| Beneral Info Demographics Narratives Progress Report Veterans Summary/Staff Review     Screen Instructions * X   This screen provides a summary of your PPR. From this screen, you can print your PPR Summary, review your progress, enter notes to your Program officer provided to your Conventing that your PPR Was submitted successfully. Oncovier Screen submitted successfully. Oncovier Screen submitted successfully. Otherwise, an enror message will display indicating that the PPR was submitted successfully. Otherwise, an enror message will display indicating the errors that must be corrected.                                                                                                    |                                                     | Application ID: 13SC143165                                                                                                    |
| Beneral Info Demographics Narratives Progress Report Veterals Summary/Staff Review     Screen Instructions * X   This screen provides a summary of your PPR. From this screen, you can print your PPR Summary, review your progress, enter notes to your Program officer provided to your Charles Image: Control of the provided to your Charles   your Orgona officer provided to you. Chick Cranele - Studie United Statistics of the provided to your Charles - Studie United Statistics of the provided to your Charles - Studie United Statistics of the provided to your Charles - Studie United Statistics of the provided to your Chick Cranele - Studie United Statistics of the provided to your Chick Cranele - Studie United Statistics of the provided to your Chick Cranele - Studie United Statistics of the provided to your Chick Cranele - Studie United Statistics of the provided to your Chick Cranele - Studie United Statistics of the provided to your Chick Cranele - Studie United Statistics of the provided to your Chick Cranele - Studie United Statistics of the provided to your Chick Cranele - Studie United Statistics of the provided to your Chick Cranele - Studie United Statistics of the provided to your Chick Cranele - Studie United Statistics of the provided to your Chick Cranele - Statistics of the provided to your Chick Cranele - Statistics of the provided to your Chick Cranele - Statistics of the provided to your Chick Cranele - Statistics of the provided to your Chick Cranele - Statistics of the provided to your Chick Cranele - Statistics of the provided to your Chick Cranele - Statistics of the provided to your Chick Cranele - Statistics of the provided to your Chick Cranele - Statistics of the provided to your Chick Cranele - Statistics of the provided to your Chick Cranele - Statistics of the provided to your Chick Cranele - Statistics of the provided to your Chick Cranele - Statistics of                                                                                                    | GRANTS Pr                                           | ogress Keport Legal Applicant Name: The Benjamin Rose Institute                                                                   |
| Screen Instructions       Image: Screen you wide a structure of the screen you can printy your PPR From the screen you can printy your PPR From the screen you can printy your PPR summary, review you with the ypr summary review you with the PPR was submitted, a message will display indicating the errors that must be corrected.       Summary Charts       Image: Summary Review you will display indicating the errors that must be corrected.       Image: Summary Review you will splay indicating the errors that must be corrected.       Image: Screen you will splay indicating the errors that must be corrected.       Performance Measure Progress Summary       Image: Screen you will splay indicating the errors that must be corrected.       Performance Measure Progress Summary       Image: Screen you will splay indicating the errors that must be corrected.       Performance Measure Progress Summary         Progress Summary with STATUS:       Image: Screen you will splay indicating the errors that must be corrected.       Print Complete Note History       Print PPR Summary                                                                                                    |                                                     |                                                                                                    |
| This screen provides a summary of your PPR. From this screen, you can print your PPR summary (review your program officer, and review comments that you ryogram officer, and review comments that you four Cite X roaded to your Program officer, and review comments that you calk: (Strantee - Stubinto four Cite X roaded to your PPR was submitted, a message will display indicating the errors that must be correded.  Summary Charts  Summary Charts  S                                                                                                    | General Info Demographics 1                         | Iarratives Progress Report Veterans Summary/Staff Review                                                                          |
| This screen provides a summary of your PPR. From this screen, you can printyour PPR summary (review your program officer, and review comments that your program officer, and review comments that your program officer, and review comments that your program officer, and review comments that your program officer, and review comments that your program officer, and review comments that your program officer, and review comments that your program officer, and review comments that your program officer, and review comments that your program officer, and review comments that your program officer, and review comments that your program officer provided to your Chick's frantee - Submitto for the PPR. If the PPR was submitted, a message will display indicating the errors that must be correded. Performance Measure Progress Summary with STATUS:                                                                                                    |                                                     |                                                                                                    |
| This screen, you can printyour PPR, Form<br>this screen, you can printyour<br>PPR summary your Progress anter notes<br>to you Program officer, and<br>review comments that your<br>Program officer, and<br>review comments that your<br>Program officer, and<br>review comment<br>review commen |                                                     | Summary Charles                                                                                                    |
| this screen, you can print your<br>PPR Summary, review your<br>projects progress, enter notes<br>to your Program officer, and<br>review comments that your<br>Program officer provided to<br>you. Click 'Grantee - Submit to<br>ChCS' to submit the PPR was<br>submited submited, a<br>message will display<br>indicating that the PPR was<br>submited submited, a<br>message will display<br>indicating that the PPR was<br>submited submited a<br>review comments that the PPR was<br>submited submited a<br>message will display<br>indicating that the PPR was<br>submited submited a<br>review comments that the PPR was<br>submited submited to PPR was<br>submited submited a<br>review comments that the PPR was<br>submited submited submited in the PPR was<br>submited submited submited in the PPR was<br>submited submited submited submited in the PPR was<br>submited submited submited in the PPR was<br>submited submited submited in the PPR was<br>submited submited submited in the PPR was<br>submited submited submited in the PPR was<br>submited submited submited in the PPR was<br>submited submited submited in the PPR was<br>submited submited submited in the PPR was<br>submited submited submited in the PPR was<br>submited submited submited in the PPR was<br>submited submited submited submited in the PPR was<br>submited submited submited in the PPR was<br>submited submited su                                                                                                    |                                                     | Summary Charts                                                                                                    |
| projects progress, enter notes<br>to your Program officer, and<br>review comments that your<br>Program Officer provided to<br>you. Click 'Grane - Submit to<br>CNCS' to submit the PPR II<br>the PPR was submitted, a<br>message will display<br>indicating that the PPR was<br>submitted successfully.<br>Otherwise, an error message<br>will display indicating the<br>errors that must be corrected.<br>Performance Measure Progress Summary<br>Primary Focus Area: Healthy Futures<br>Federal Share: \$274,130<br>Print Complete Note History<br>Print PPR Summary with STATUS:                                                                                                    | this screen, you can print your                     |                                                                                                    |
| to your Program officer, and<br>review comments that your<br>Program officer provided to<br>you. Click 'Grantee - Submit to<br>ChCS' to submit the PPR was<br>submited submited, a<br>message will display<br>indicating that the PPR was<br>submited submited a<br>will display indicating the<br>errors that must be corrected.<br>Performance Measure Progress Summary<br>Primary Focus Area: Healthy Futures<br>Federal Share: \$274,130<br>Print Complete Note History<br>Progress Summary with STATUS:                                                                                                    |                                                     |                                                                                                    |
| review comments that your<br>Program Officer provided to<br>you. Click 'Grantee - Submit to<br>CNCS' to submit the PPR. Was<br>submited submited, a<br>message will display<br>indicating that the PPR was<br>submited submited verses shully.<br>Otherwise, an error message<br>will display indicating the<br>errors that must be corrected<br>Performance Measure Progress Summary<br>Primary Focus Area: Healthy Futures<br>Federal Share: \$274,130<br>Print Complete Note History<br>Print PPR Summary<br>Progress Summary with STATUS:                                                                                                    |                                                     | 100%                                                                                                    |
| you. Click 'Grantee - Submit to<br>ChCS' to submit the PPR. If<br>the PPR was<br>submit ds uplay<br>indicating that the PPR was<br>submited submited, a<br>message will display<br>indicating that the PPR was<br>submited submited submit                                                                                                    |                                                     |                                                                                                    |
| the PPR was submitted, a<br>message will display<br>indicating that the PPR was<br>submitted successfully.<br>Otherwise, an error message<br>will display indicating the<br>errors that must be corrected.<br>Performance Measure Progress Summary<br>Primary Focus Area: Healthy Futures<br>Federal Share: \$274,130<br>Print Complete Note History<br>Print PPR Summary                                                                                                    |                                                     |                                                                                                    |
| message will display<br>indicating that the PPR was<br>submitted successfully.<br>Otherwise, an error message<br>will display indicating the<br>errors that must be corrected       Actual Vols by Focus Area       Actual Vols by Objective       Actual Vols by Category Title       Actual % Vols working on results tied to Outcome         Performance Measure Progress Summary<br>errors that must be corrected       Performance Measure Progress Summary         Primary Focus Area: Healthy Futures<br>Federal Share: \$274,130       Print Complete Note History       Print PPR Summary         Progress Summary with STATUS:       Description       Description       Description                                                                                                    |                                                     |                                                                                                    |
| Otherwise, an error message<br>will display indicating the<br>errors that must be corrected<br>Primary Focus Area: Healthy Futures<br>Federal Share: \$274,130<br>Print Complete Note History<br>Progress Summary with STATUS:                                                                                                    | message will display<br>indicating that the PPR was | Actual Vols by Focus Area Actual Vols by Objective Actual Vols by Category Title Actual % Vols working on results tied to Outcome |
| will display indicating the<br>errors that must be corrected.<br>Primary Focus Area: Healthy Futures<br>Federal Share: \$274,130<br>Progress Summary with STATUS:                                                                                                    |                                                     |                                                                                                    |
| Primary Focus Area: Healthy Futures<br>Federal Share: \$274,130 Print Complete Note History Print PPR Summary<br>Progress Summary with STATUS:                                                                                                    | will display indicating the                         | Performance Measure Progress Summary                                                                                              |
| Print Complete Note History Print PPK Summary Progress Summary with STATUS:                                                                                                    | errors that must be corrected.                      | Primary Focus Area: Healthy Futures                                                                                               |
|                                                                                                    |                                                     | Federal Share: \$274,130 Print Complete Note History Print PPR Summary                                                            |
| Target Actual Progress Status:                                                                                                    |                                                     | Progress Summary with STATUS:                                                                                                    |
|                                                                                                    |                                                     | Target Actual Progress Status:                                                                                                    |
|                                                                                                    |                                                     |                                                                                                    |
| Save Back                                                                                                    | Save                                                | Back                                                                                                    |

There are two main sections on the Summary/Staff Review Tab: Summary Charts and Performance Measure Progress Summary.

The Summary Charts display in pie charts the actual numbers entered on the Progress Report Tab. Hovering over the various sections of the pie charts will show the actual numbers entered for each work plan.

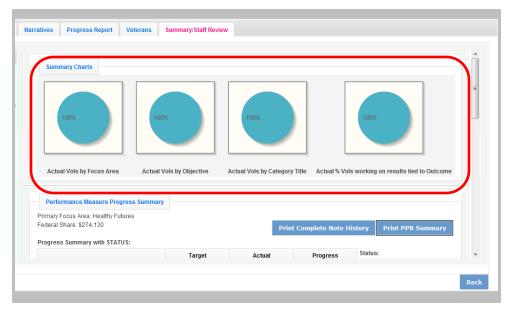

| Performance Measure Progress Summary                            |            |            |                       |                       |             |
|-----------------------------------------------------------------|------------|------------|-----------------------|-----------------------|-------------|
| Primary Focus Area: Healthy Futures<br>Federal Share: \$274,130 |            |            | Print Complete Note H | istory Print PPR Summ | a <b>ry</b> |
| Progress Summary with STATUS:                                   | Target     | Actual     | Progress              | Status:               |             |
| Unduplicated Volunteers                                         | 80         | 55         | 68.75 %               |                       |             |
| Cost per Volunteer                                              | \$3,426.63 | \$4,984.18 |                       |                       |             |
|                                                                 | Target     | Actual     | Progress              | Status:               |             |
| Total Output                                                    | 160        | 110        | 68.75 %               |                       |             |
|                                                                 | Target     | Actual     | Progress              | Status:               |             |
| Primary Focus Area                                              | 80         | 55         | 68.75 %               |                       |             |
| % Unduplicated Volunteers in Outcomes                           | 80         | 55         | 68.75 %               |                       |             |
| Community Priorities                                            | 0          | 0          | 0.00 %                |                       |             |

The Performance Measure Progress Summary shows progress towards meeting the National Performance Measure requirements.

By clicking "Print Complete Note History" you can print all notes you entered in the Progress Report Tab. By clicking "Print PPR Summary" you can print the full work plan report. Notes are not part of the

full work plan report.

At the bottom of the Performance Measure Progress Summary section, each work plan is listed. Use the Overall Grantee Note box to enter any additional information you would like to provide your Program Officer.

When you are sure you have entered all information correctly, click "Grantee – Submit to CNCS" to submit the PPR.

| ID     Title     Service Activity     Status       1.1     Independent LMing and Respite Care-PASSPORT is the correrstone of     Companionship     Image: Companionship       1.2     Independent LMing and Respite Care-PASSPORT is the correrstone of     Preventing Elder Abuse     Image: Companionship                                                                                                    |         | Progress Report Veterans          | Summary/Staff Review |                    |         |        |
|----------------------------------------------------------------------------------------------------|---------|-----------------------------------|----------------------|--------------------|---------|--------|
| Community Priorities     0     0     0.00 %       Individual Performance Measure Progress Summary:     Service Activity     Status       ID     Title     Service Activity     Status       1.1     Independent Living and Respite Care-PASSPORT is the cornerstone of     Companionship     Image: Cornerstone of       1.2     Independent Living and Respite Care-PASSPORT is the cornerstone of     Preventing Elder Abuse     Image: Cornerstone of                                               | Priman  | y Focus Area                      | 80                   | 55                 | 68.75 % |        |
| Individual Performance Measure Progress Summary:       ID     Title     Service Activity     Status       1.1     Independent Living and Respite Care-PASSPORT is the companionship     Companionship     Image: Companionship       1.2     Independent Living and Respite Care-PASSPORT is the companionship     Preventing Elder Abuse     Image: Companionship       1.2     Independent Living and Respite Care-PASSPORT is the companionship     Preventing Elder Abuse     Image: Companionship | % Und   | uplicated Volunteers in Outcomes  | 80                   | 55                 | 68.75 % |        |
| ID     Title     Service Activity     Status       1.1     Independent Living and Respite Care-PASSPORT is the cornerstone of     Companionship     Image: Companionship       1.2     Independent Living and Respite Care-PASSPORT is the cornerstone of     Preventing Elder Abuse     Image: Companionship                                                                                                    | Comm    | unity Priorities                  | 0                    | 0                  | 0.00 %  |        |
| ID     Title     Service Activity     Status       1.1     Independent Living and Respite Care-PASSPORT is the cornerstone of     Companionship     Image: Cornerstone of       1.2     Independent Living and Respite Care-PASSPORT is the cornerstone of     Preventing Elder Abuse     Image: Cornerstone of                                                                                                    | dividua | l Performance Measure Progress Su | mmary:               |                    |         |        |
| 1.1     cornerstone of     Companionship       1.2     Independent Living and Respite Care-PASSPORT is the cornerstone of     Preventing Elder Abuse                                                                                                    |         |                                   |                      | Service Activity   |         | Status |
| 12     cornerstone of       Verall Grantee Note                                                                                                    | 1.1     |                                   | e-PASSPORT is the    | Companionship      |         |        |
| Overall Staff Note                                                                                                    | 1.2     |                                   | e-PASSPORT is the    | Preventing Elder A | buse    |        |
|                                                                                                    |         |                                   |                      |                    |         | *      |

## **Progress Report Returned for Rework**

If your Program Officer returns the PPR to you for rework, the PPR can be reviewed to help you understand where to make changes prior to resubmitting. Click on the Summary/Staff Review Tab. Click "Print Complete Note History." A printable PDF will open allowing you to review all notes entered by your Program Officer. The notes should clearly indicate which work plan data or tabs need edited. Go to the appropriate tab to make the necessary changes.

| Performance Measure Progress Summary                           |            |            |                   |                           |
|----------------------------------------------------------------|------------|------------|-------------------|---------------------------|
| rrimary Focus Area: Healthy Futures<br>ederal Share: \$274,130 |            | Prin       | t Complete Note H | listory Print PPR Summary |
| rogrood dammary war of Arod.                                   | Target     | Actual     | Progress          | Status:                   |
| Unduplicated Volunteers                                        | 80         | 55         | 68.75 %           |                           |
| Cost per Volunteer                                             | \$3,426.63 | \$4,984.18 |                   |                           |
|                                                                | Target     | Actual     | Progress          | Status:                   |
| Total Output                                                   | 160        | 110        | 68.75 %           |                           |
|                                                                | Target     | Actual     | Progress          | Status:                   |
| Primary Focus Area                                             | 80         | 55         | 68.75 %           |                           |
| % Unduplicated Volunteers in Outcomes                          | 80         | 55         | 68.75 %           |                           |
| Community Priorities                                           | 0          | 0          | 0.00 %            |                           |

Individual notes from your Program Officer for each work plan can also be viewed on the Progress Report Tab. After clicking to open the work plan, you will see the Program Officer notes displayed to the right of the work plan. You can also click on "Note History" to see the original note that you entered as well as the note from your Program Officer for that work plan. After editing the data in the

|                       |                  |                     | 🗹 Done v       | vith Section box c | пескеа       | Done with Section box not ch |
|-----------------------|------------------|---------------------|----------------|--------------------|--------------|------------------------------|
| Aging in Place-1.1-In | dependent Living | and Respite Care    | e-PASSPORT is  | the cornerstone    | ofCompanio   | onship                       |
| Community Need        | PASSPORT is the  | e cornerstone of th | he Western Res | erve Area Agency   | on Aging's 🌲 | status                       |
| Measure Type or F     | Resource Type    | Measure #           | Target         | Actual             | Progress     |                              |
| Output                |                  | H8                  | 70             | 0                  | 0.00 %       |                              |
| Outcome               |                  | H9                  | 70             | 0                  | 0.00 %       |                              |
| # of Unduplicated \   | /ols             |                     | 70             | 0                  | 0.00 %       |                              |
| # of Total Vols Con   | tributing        |                     | 70             | 0                  | 0.00 %       |                              |
| # of Vol Stations     |                  |                     | 22             | 0                  | 0.00 %       |                              |
| Grantee Note          |                  |                     |                |                    | *            | <u>Note History</u>          |
|                       |                  |                     |                | Done w             | ith Section  |                              |

work plan, you can respond to your Program Officer by entering a new Grantee Note for the work plan. Your Program Officer can review the new Grantee Note and it becomes part of the Note History.

| ives           | Progress Report                      | Veterans      | Summary/Staff Review |                  |                         |        |
|----------------|--------------------------------------|---------------|----------------------|------------------|-------------------------|--------|
|                |                                      |               |                      |                  |                         |        |
| Primar         | ry Focus Area                        |               | 80                   | 55               | 68.75 %                 |        |
| % Und          | luplicated Volunteers i              | n Outcomes    | 80                   | 55               | 68.75 %                 |        |
| Comm           | nunity Priorities                    |               | 0                    | 0                | 0.00 %                  |        |
|                |                                      |               |                      |                  |                         |        |
| ndividua<br>ID | al Performance Meas                  | ure Progress  | Summary:             | Service Activity |                         | Status |
| IU             |                                      |               |                      | Service Activity | 1                       | Status |
| 1.1            | cornerstone of                       | and Respite ( | Care-PASSPORT is the | Companionshi     | p                       |        |
| 1.2            | Independent Living<br>cornerstone of | and Respite ( | Care-PASSPORT is the | Preventing Elde  | rAbuse                  |        |
|                |                                      |               |                      |                  |                         |        |
| )verall (      | Grantee Note                         |               |                      |                  |                         | ^      |
|                |                                      |               |                      |                  |                         | Ψ      |
| verall s       | Staff Note                           |               |                      |                  |                         | *      |
|                |                                      |               |                      |                  |                         | -      |
| vorall         | Status                               |               | •                    |                  | rantee - Submit to CNCS |        |
|                |                                      |               |                      |                  |                         |        |

You may also want to enter a new note to your Program Officer in the Overall Grantee Note section of the Summary/Staff Review Tab.

When all edits have been made, click "Grantee – Submit to CNCS" to resubmit the PPR.

## **Progress Report Reviewed**

Once your Program Officer has reviewed the PPR, view the PPR to see the Program Officer's feedback. Click on the Summary/Staff Review Tab. Click "Print Complete Note History." A printable PDF will open allowing you to review all notes entered by your Program Officer. The note history will also include all Grantee Notes that you have entered.

| Performance Measure Progress Summary  |            |            |                   |                           |
|---------------------------------------|------------|------------|-------------------|---------------------------|
| Primary Focus Area: Healthy Futures   |            |            |                   | _                         |
| Federal Share: \$274,130              |            | Prin       | t Complete Note H | listory Print PPR Summary |
| Progress Summary with STATUS:         |            |            | t complete Note i | Print PPK Summary         |
| Progress summary with STATUS:         | Target     | Actual     | Progress          | Status:                   |
| Lie due Benke d'Melunke ner           |            |            | -                 |                           |
| Unduplicated Volunteers               | 80         | 55         | 68.75 %           |                           |
| Cost per Volunteer                    | \$3,426.63 | \$4,984.18 |                   |                           |
|                                       | Target     | Actual     | Progress          | Status:                   |
| Total Output                          | 160        | 110        | 68.75 %           |                           |
|                                       | Target     | Actual     | Progress          | Status:                   |
| Primary Focus Area                    | 80         | 55         | 68.75 %           |                           |
| % Unduplicated Volunteers in Outcomes | 80         | 55         | 68.75 %           |                           |
| Community Priorities                  | 0          | 0          | 0.00 %            |                           |

| Performance Measure Progress Summary                        |            |            |                   |                          |
|-------------------------------------------------------------|------------|------------|-------------------|--------------------------|
| imary Focus Area: Healthy Futures<br>deral Share: \$274,130 |            | Prin       | t Complete Note H | istory Print PPR Summary |
| ogress Summary with STATUS:                                 | Target     | Actual     | Progress          | status:                  |
| Unduplicated Volunteers                                     | 80         | 55         | 68.75 %           |                          |
| Cost per Volunteer                                          | \$3,426.63 | \$4,984.18 |                   |                          |
|                                                             | Target     | Actual     | Progress          | Status:                  |
| Fotal Output                                                | 160        | 110        | 68.75 %           |                          |
|                                                             | Target     | Actual     | Progress          | Status:                  |
| Primary Focus Area                                          | 80         | 55         | 68.75 %           |                          |
| 6 Unduplicated Volunteers in Outcomes                       | 80         | 55         | 68.75 %           |                          |
| Community Priorities                                        | 0          | 0          | 0.00 %            |                          |

A status will be displayed next to each National Performance Measure requirement. A status of "On Track" means that you are on track to meet the target by the end of the three year project period. A status of "Needs Work" means that your Program Officer has reason to think the target may not be met by the end of the three year project period. A status of "Complete" will only be

used for the final PPR of the three year Project period. A "Complete" status means that the target was achieved.

The first status is for the total unduplicaed volunteers. The second status is for the total output. The third status is for progress on unduplicated volunteers in the three performance measure requirements. For FGP and SCP this only refers to the percentage of volunteers in outcomes. For RSVP, this status is for having at least 25% of the unduplicated volunteers in the Primary Focus Area, at least 10% in outcomes, and no more than 30% in community priorities.

| Priman   | y Focus Area                                                          |                                    | 80                 | 55               | 68.75 %               |        |   |
|----------|-----------------------------------------------------------------------|------------------------------------|--------------------|------------------|-----------------------|--------|---|
| % Und    | uplicated Volu                                                        | unteers in Outcomes                | 80                 | 55               | 68.75 %               |        |   |
| Comm     | unity Prioritie                                                       | 5                                  | 0                  | 0                | 0.00 %                |        |   |
| idividua | l Performanc                                                          | ce Measure Progress Su             | mmary:             |                  |                       |        |   |
| ID       | Title                                                                 |                                    |                    | Service Activity |                       | Status |   |
| 1.1      | Independe<br>cornerstor                                               | ent Living and Respite Ca<br>ie of | re-PASSPORT is the | Companionship    |                       |        |   |
| 1.2      | Independent Living and Respite Care-PASSPORT is the<br>cornerstone of |                                    |                    | Preventing Elder | Abuse                 |        | J |
|          | irantee Note                                                          |                                    |                    |                  |                       | 4<br>  |   |
| verall S | tatue                                                                 |                                    |                    |                  |                       | Ŧ      |   |
|          |                                                                       |                                    |                    | Gr               | antee - Submit to CNC | β      |   |

Your Program Officer will also indicate an Overall Status for the entire work plan as well as statuses for each individual work plan.

If a status of "Needs Work" is selected for any other part of the PPR, the overall status for the PPR will be "Needs Work."

Individual notes from your Program Officer for each work plan can also be viewed on the Progress Report Tab. After clicking to open the work plan, you will see the Program Officer status and notes displayed to the right of the work plan. You can also click on "Note History" to see the full note history for that work plan.

|     |                              |                     |                     | M Done (       | with Section box ci | пескеа     | Done with Section box not che |
|-----|------------------------------|---------------------|---------------------|----------------|---------------------|------------|-------------------------------|
| - / | Aging in Place-1.1           | -Independent Living | and Respite Care    | -PASSPORT is   | the cornerstone     | ofCompanio | onship                        |
| C   | Community Need               | PASSPORT is the     | e cornerstone of th | ne Western Res | Status              |            |                               |
|     | Measure Type o               | r Resource Type     | Measure #           | Target         | Actual              | Progress   |                               |
|     | Output                       |                     | H8                  | 70             | 0                   | 0.00 %     |                               |
|     | Outcome                      |                     | H9                  | 70             | 0                   | 0.00 %     |                               |
|     | # of Unduplicated Vols       |                     |                     | 70             | 0                   | 0.00 %     |                               |
|     | # of Total Vols Contributing |                     | 70                  | 0              | 0.00 %              |            |                               |
|     | # of Vol Stations            |                     |                     | 22             | 0                   | 0.00 %     |                               |
| 0   | Grantee Note                 |                     |                     | Note History   |                     |            |                               |
|     |                              |                     |                     |                |                     |            |                               |

| Performance Measure Progress Summary                                                       |            |            |                   |                           |
|--------------------------------------------------------------------------------------------|------------|------------|-------------------|---------------------------|
| imary Focus Area: Healthy Futures<br>deral Share: \$274,130<br>ogress Summary with STATUS: |            | Prin       | t Complete Note F | listo / Print PPR Summary |
| ogress summary with STATUS.                                                                | Target     | Actual     | Progress          | Status:                   |
| Unduplicated Volunteers                                                                    | 80         | 55         | 68.75 %           |                           |
| Cost per Volunteer                                                                         | \$3,426.63 | \$4,984.18 |                   |                           |
|                                                                                            | Target     | Actual     | Progress          | Status:                   |
| Total Output                                                                               | 160        | 110        | 68.75 %           |                           |
|                                                                                            | Target     | Actual     | Progress          | Status:                   |
| Primary Focus Area                                                                         | 80         | 55         | 68.75 %           |                           |
| % Unduplicated Volunteers in Outcomes                                                      | 80         | 55         | 68.75 %           |                           |
| Community Priorities                                                                       | 0          | 0          | 0.00 %            |                           |

The full PPR, with statuses from your Program Officer, can be printed from the Summary/Staff Review Tab.